## **Kimpoileva pallo (2)**

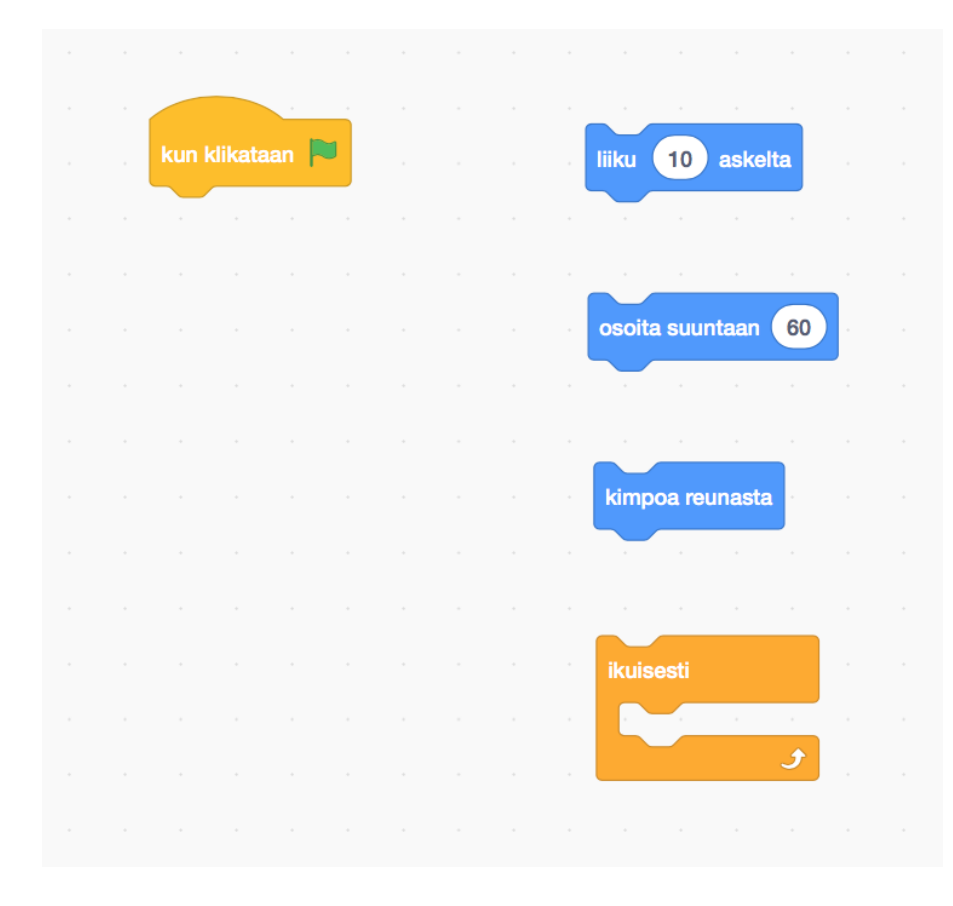

Tehtäväsi on yrittää ohjelmoida ympäriinsä kimpoileva pallo annetuilla komentopalikoilla.

## **Tehtäväpohjan avaaminen**

- $\Box$  Avaa selaimessa osoite [tinyurl.com/pallopulma.](https://tinyurl.com/pallopulma)
- $\Box$  Jos sivu on englanniksi, rullaa sen alalaitaan ja valitse "suomi".
- □ Valitse sivun ylälaidasta "Katso sisälle".

## **Pallon kimpoilu**

## □ Kokeilua

□ Aseta kun klikataan · - palikan alle yksi (tai kaksi) sinistä komentopalikkaa. Kokeile oikealla ylhäällä näkyvää vihreää lippua klikkaamalla mitä komento tai komennot tekevät.

 $\Box$  Kokeile myös muita palikoita ja selvitä mitä mikin tekee.

- $\Box$  Palikoiden yhdistämiset ja irroitukset
	- $\Box$  Jos keltaisen palikan alla ei ole nyt kahta sinistä komentopalikkaa, lisää niitä kunnes komentopalikoita on kaksi.
	- $\Box$  Selvitä miten käy, jos yrität vetää komentopalikoista alemman irti tai jos yrität vetää komentopalikoista ylemmän irti.
	- $\Box$  Selvitä miten saat sinisistä komentopalikoista ylemmän irti niin, että alempi jää lopuksi keltaisen palikan alle.
- $\Box$  Keksitkö miten saat pallon kimpoilemaan? Voit kokeilla myös:
	- $\Box$  Voiko komentopalikoita laittaa ikuisesti -palikan alle (ei siis sisään)?

 $\Box$  Pohdintatehtävä: Miksi vastaus edelliseen kysymykseen on mitä on?

- $\Box$  Jos ikuisesti-silmukan sisällä on liiku 10 askelta ja kimpoa reunasta, onko väliä missä järjestyksessä ne ovat? Kokeile.
- □ Onko pallon kimpoilun kannalta väliä laittaako osoita suuntaan  $60$  -komennon ikuisesti silmukan sisään vai ennen sitä?
- $\Box$  Keksitkö miten saat pallon kimpoilemaan ympäriinsä? Tavoitteesi on käyttää jokaista kuvassa annettua komentoa kerran ilman, että käytät ylimääräisiä komentopalikoita.